# **Statewide School Reopening Status Dashboard**

### **Background and Context**

The [California Department of Public Health \(CDPH\) order](https://www.cdph.ca.gov/Programs/CID/DCDC/Pages/COVID-19/School-Reopening-Status-Reporting-Directive.aspx) issued on January 14, 2021 requires every educational agency (school district, county office of education, and charter school) and private school to submit data about how student instruction is provided. Specifically, it requires all LEAs and private schools to report whether:

- In-person instruction is being provided full-time;
- In-person is provided only part-time (hybrid model);
- In-person instruction and services are provided only pursuant to the Guidance Related [to Cohorts](https://www.cdph.ca.gov/Programs/CID/DCDC/Pages/COVID-19/small-groups-child-youth.aspx) issued by the CDPH; or
- No in-person instruction and services are provided (distance learning only).

The Administration has partnered with Esri to support the data collection process and develop a school reopening dashboard which will be available through the State of California Safe [Schools for All Hub.](https://schools.covid19.ca.gov/)

Beginning Monday, January 25, 2021, all county offices, school districts, charter schools, and private schools are required to submit data about their school reopening status every other Monday (or the following Tuesday if the Monday is a state holiday) until the directive is modified or rescinded.

Communications to districts, charter schools, and private schools will continue to go through their county offices. CCEE has been asked to support the communication and rollout of this initiative. We will be working directly with county offices to support their outreach to LEAs and private schools.

A step-by-step guide through the registration process (for schools/districts who have not yet registered) and data collection process for COEs/districts, charter schools, and private schools is attached. Please feel free to forward this on to your district and school contacts for reference.

## **Part I: Registering Points of Contact for Districts, County Offices of Education, Charter Schools, and Private Schools**

Step 1: User receives [link to registration survey](https://arcg.is/1Smz1z0) and access code from their County Office of Education

- **Registration link**: [https://arcg.is/1Smz1z0](https://urldefense.proofpoint.com/v2/url?u=https-3A__arcg.is_1Smz1z0&d=DwMFAg&c=Lr0a7ed3egkbwePCNW4ROg&r=cxZ78X1OOjId_5QygD6i6FjPTl4DQhOkp3GBcPBhqts&m=ILcyz3knlldhBWsiQxzqNfeYWbq18YaheNmiyo_ntSk&s=QV72LkwQBNFyIwocWL7ydxh39bzOaqbxOKN8P5q7pfY&e=)
- **Access code (key):** E#9!yD4ZHmjr2pg

**Step 2:** User enters access code (key) in registration survey:

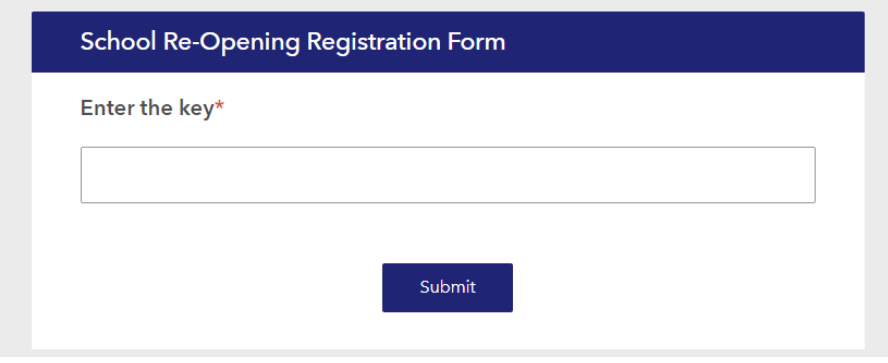

### **Step 3:** User completes registration form:

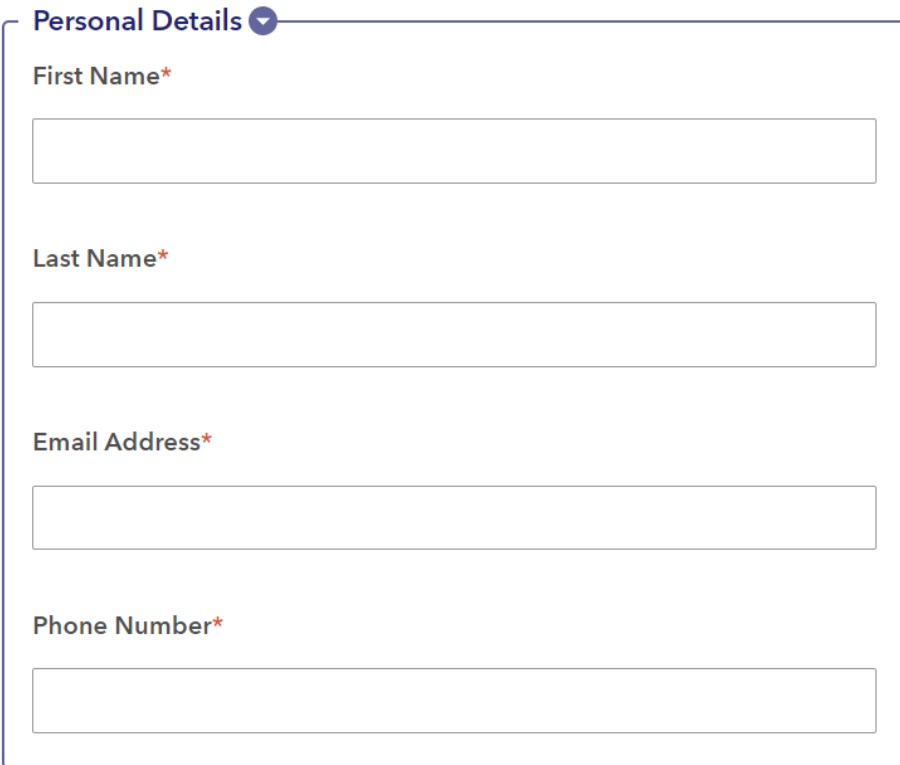

### *Backend process creates accounts daily*

**Step 4:** User receives an email from ArcGIS Notifications within 24 hours with instructions on completing their registration process and submitting data:

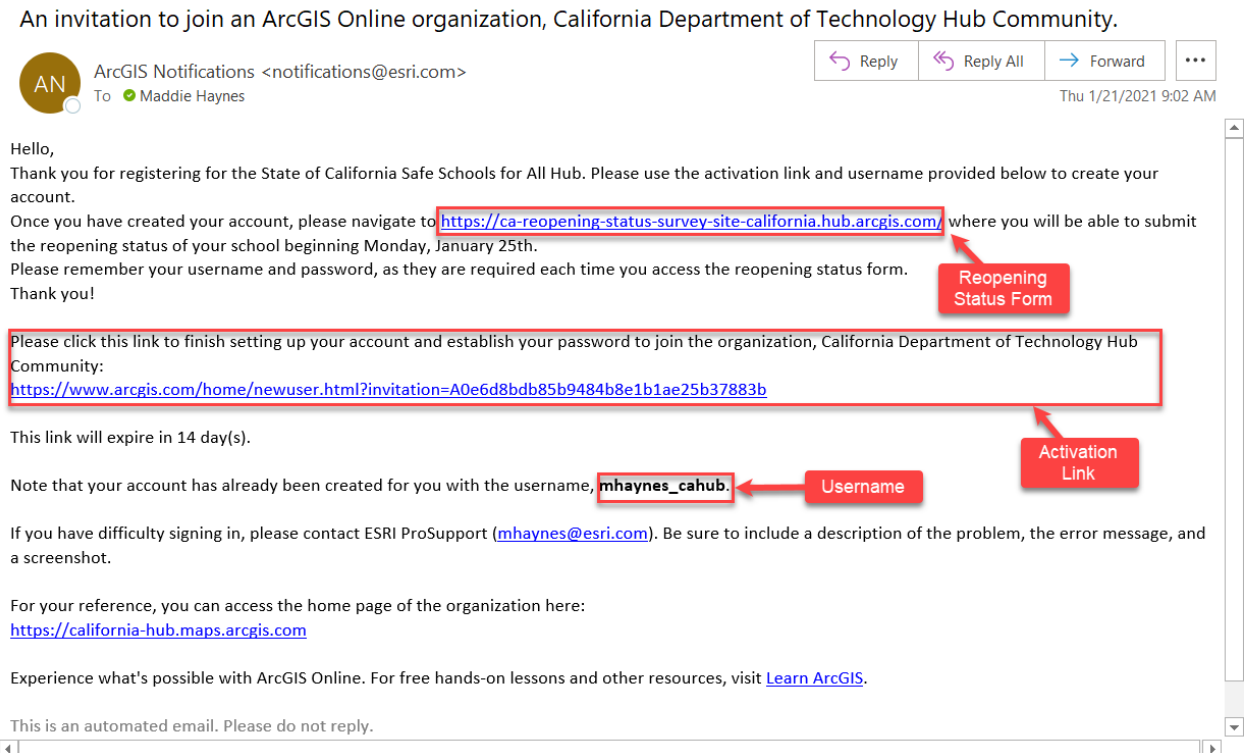

### **Step 5:** User clicks to activate account and sets password and security questions:

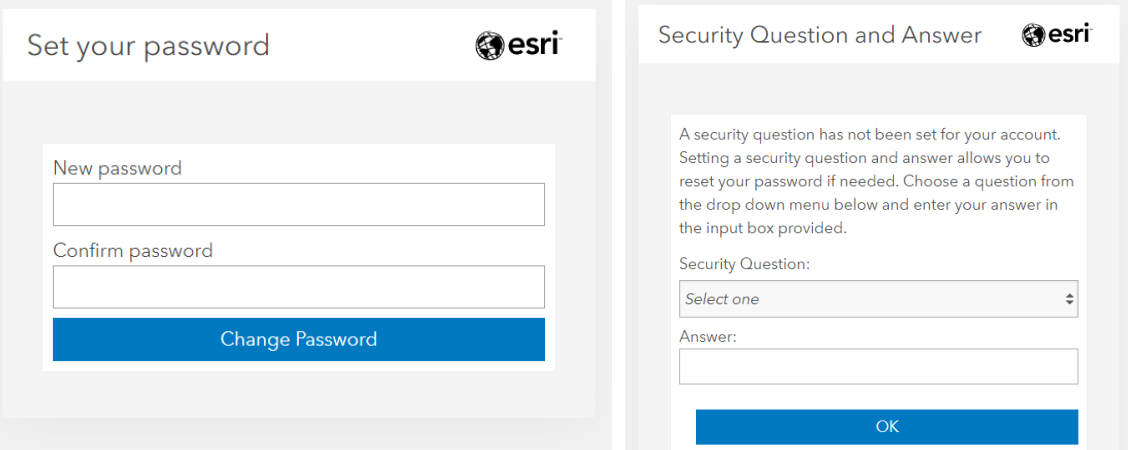

### **Part II: Entering School Reopening Status Through the Data Collection Site**

Step 6: User navigates to [reopening status data collection site.](https://ca-reopening-status-survey-site-california.hub.arcgis.com/) The school reopening status data collection form link was also provided in the activation email received from ArcGIS Notifications (Step 4).

User must select whether they are a District/COE, Charter, or Private School:

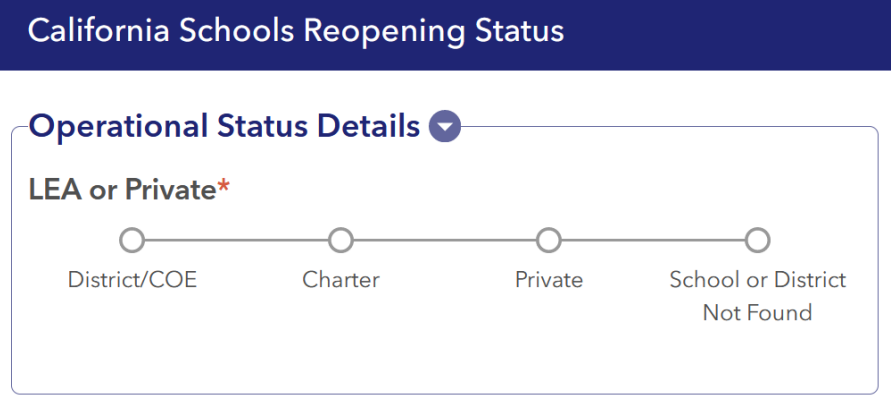

### **Step 7a: FOR DISTRICTS and COUNTY OFFICES OF EDUCATION**

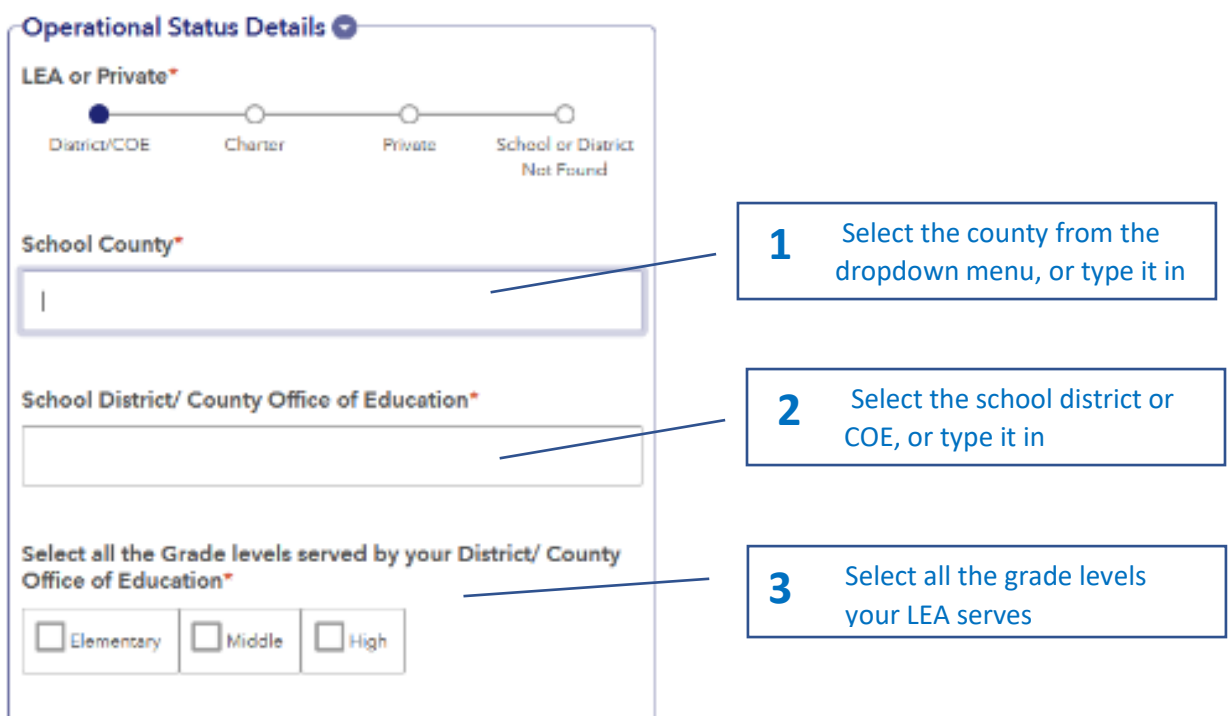

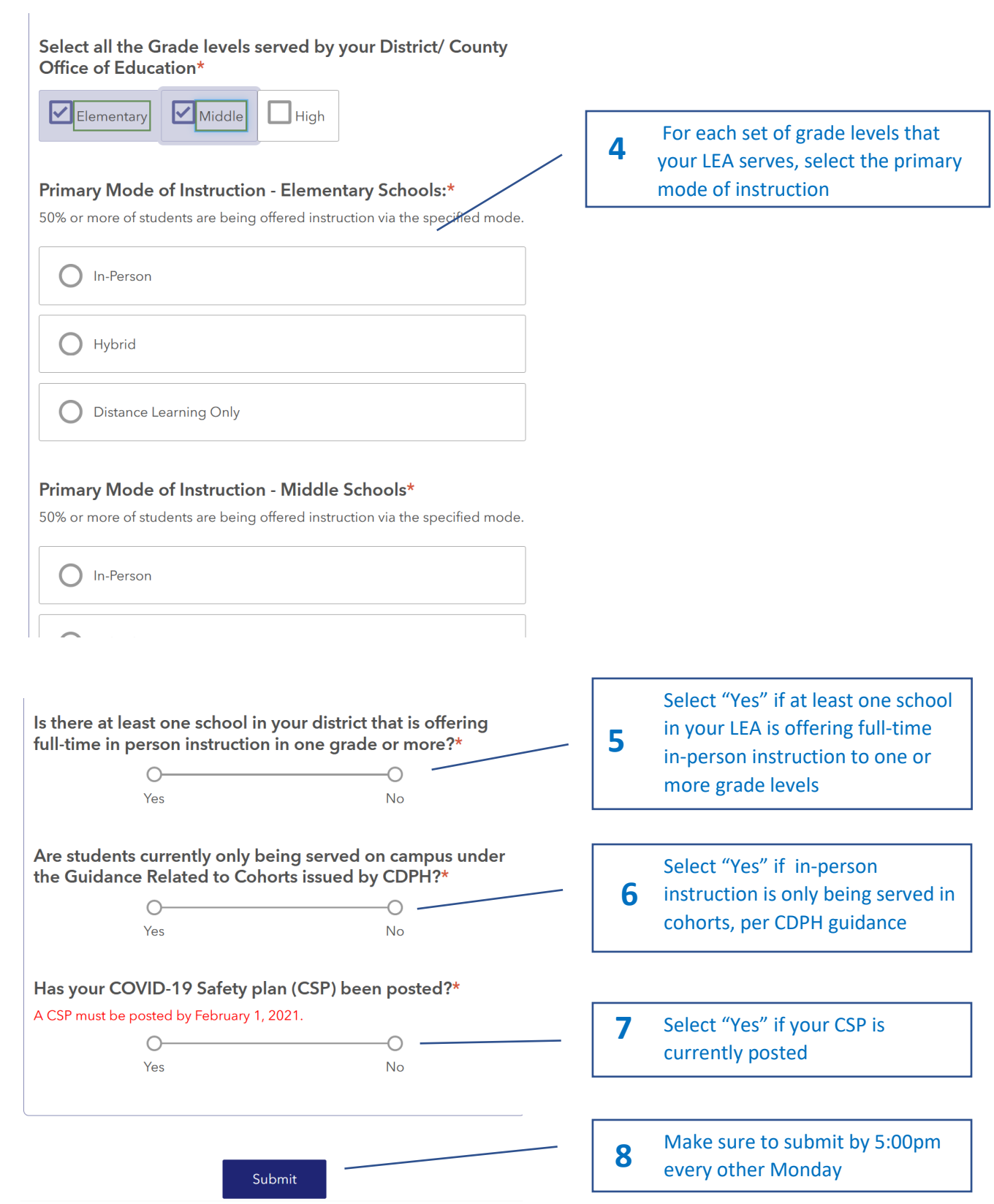

#### **Step 7b: FOR CHARTER SCHOOLS**

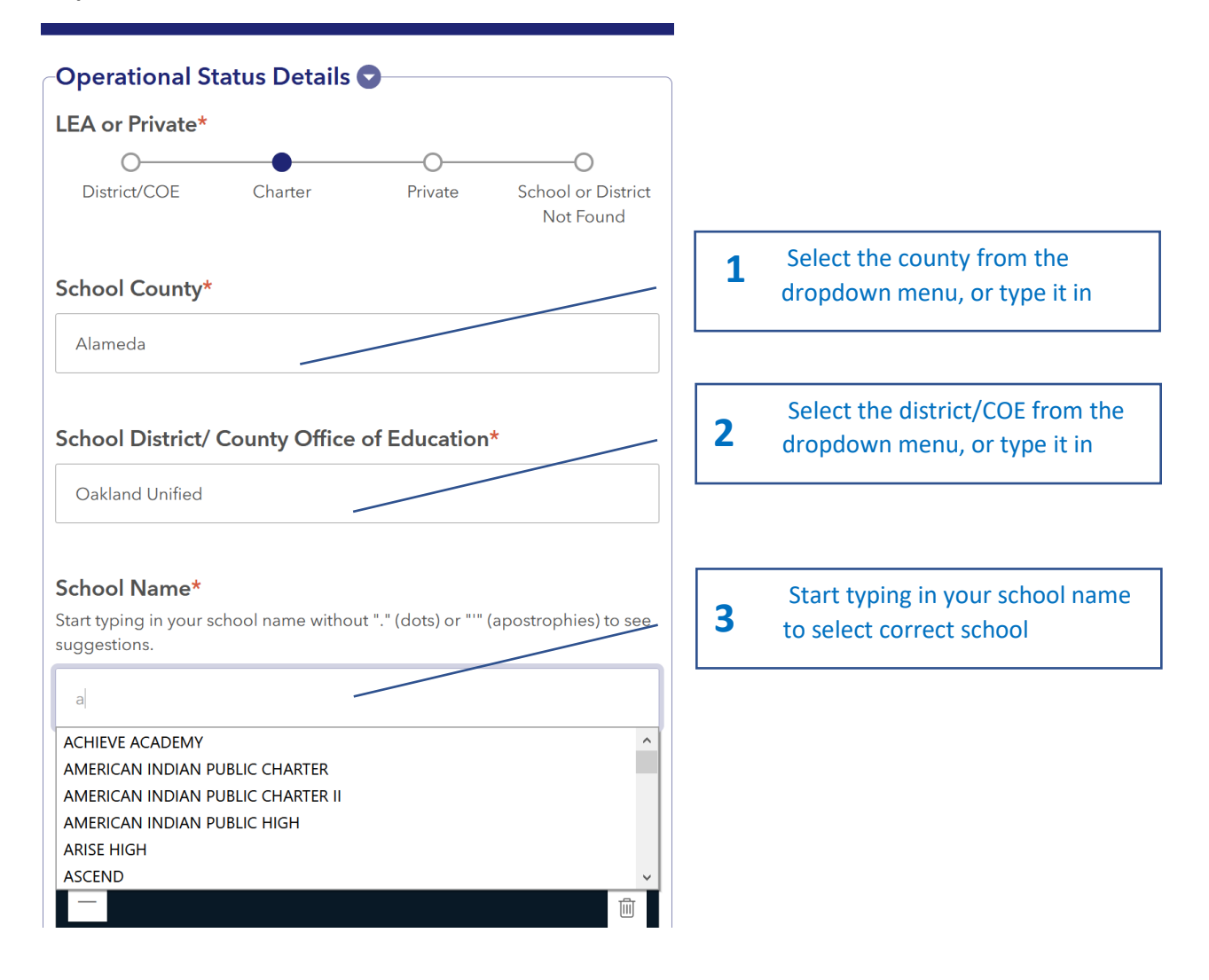

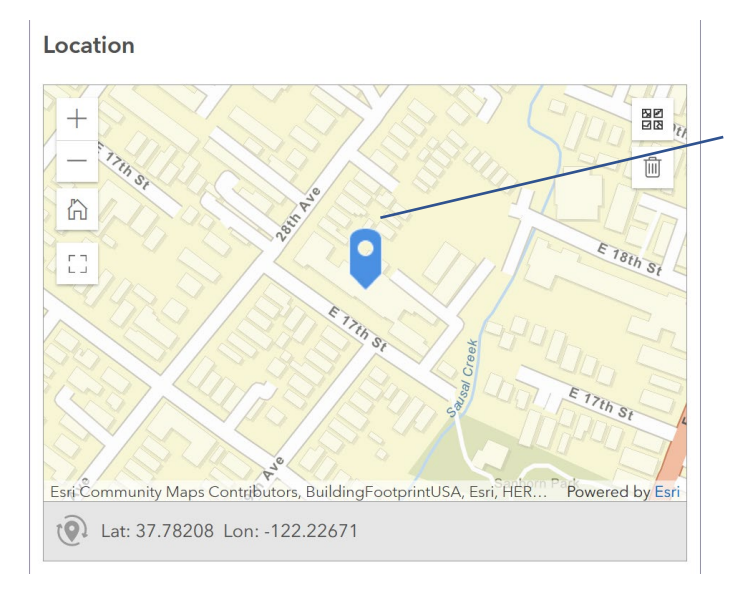

**4** Verify that map coordinates are<br>correct

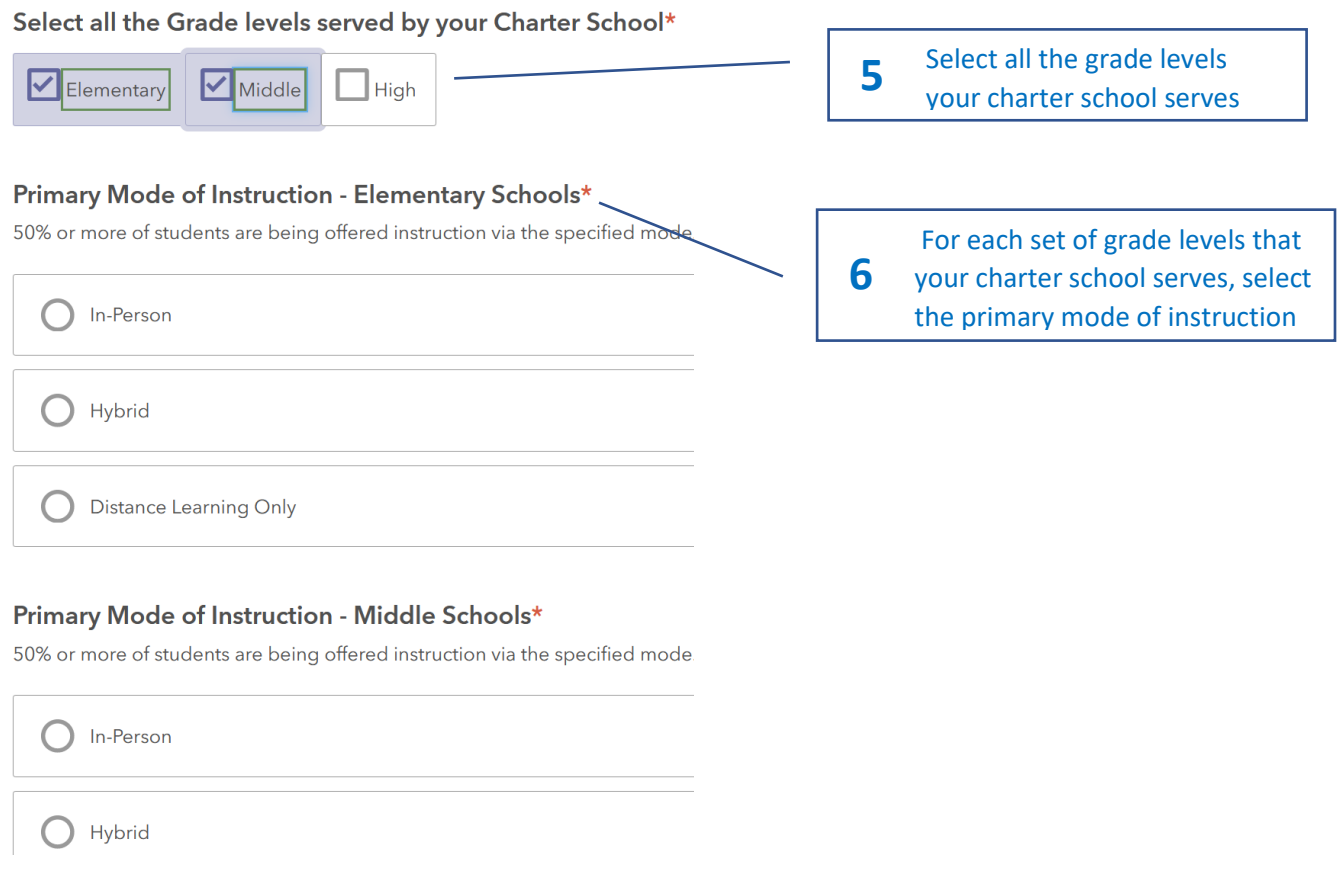

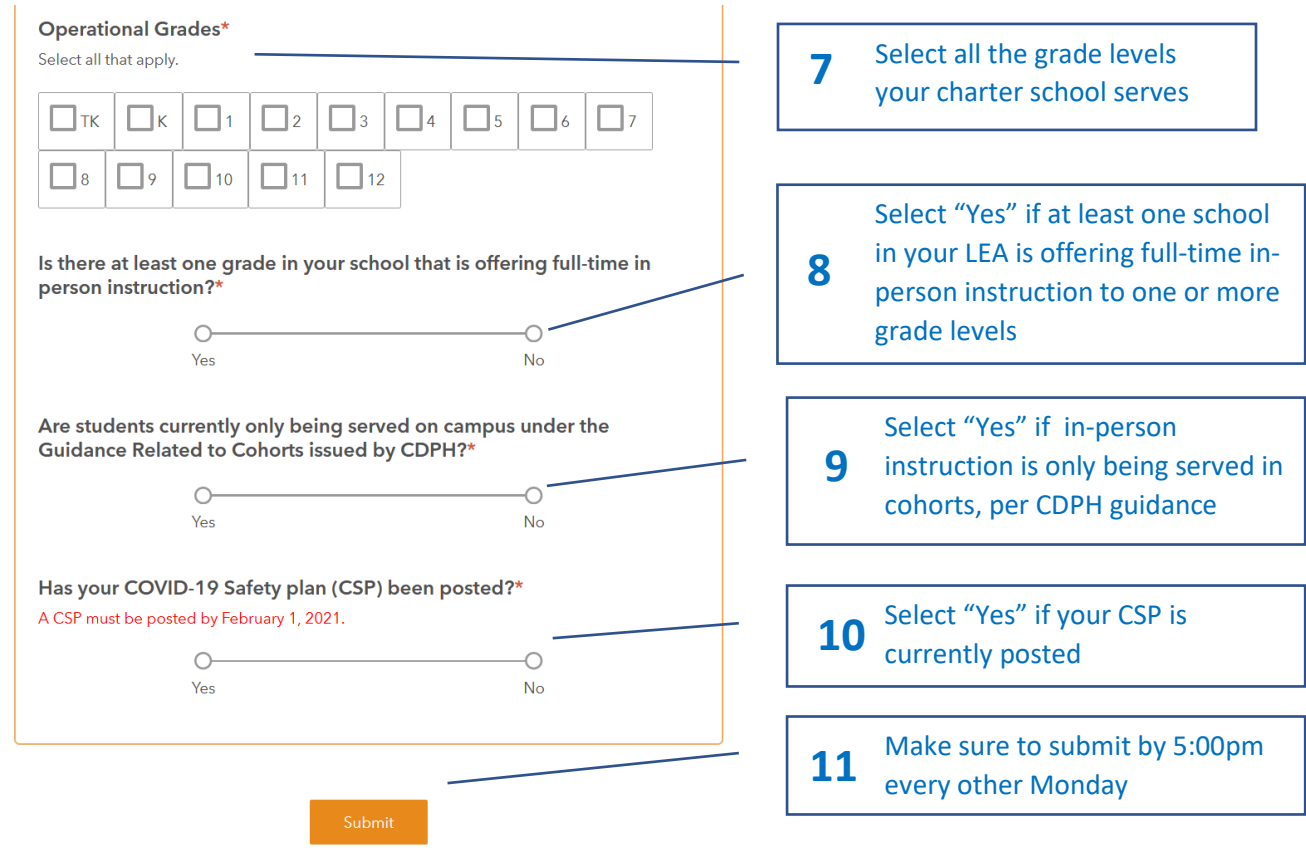

#### **Step 7c: FOR PRIVATE SCHOOLS**

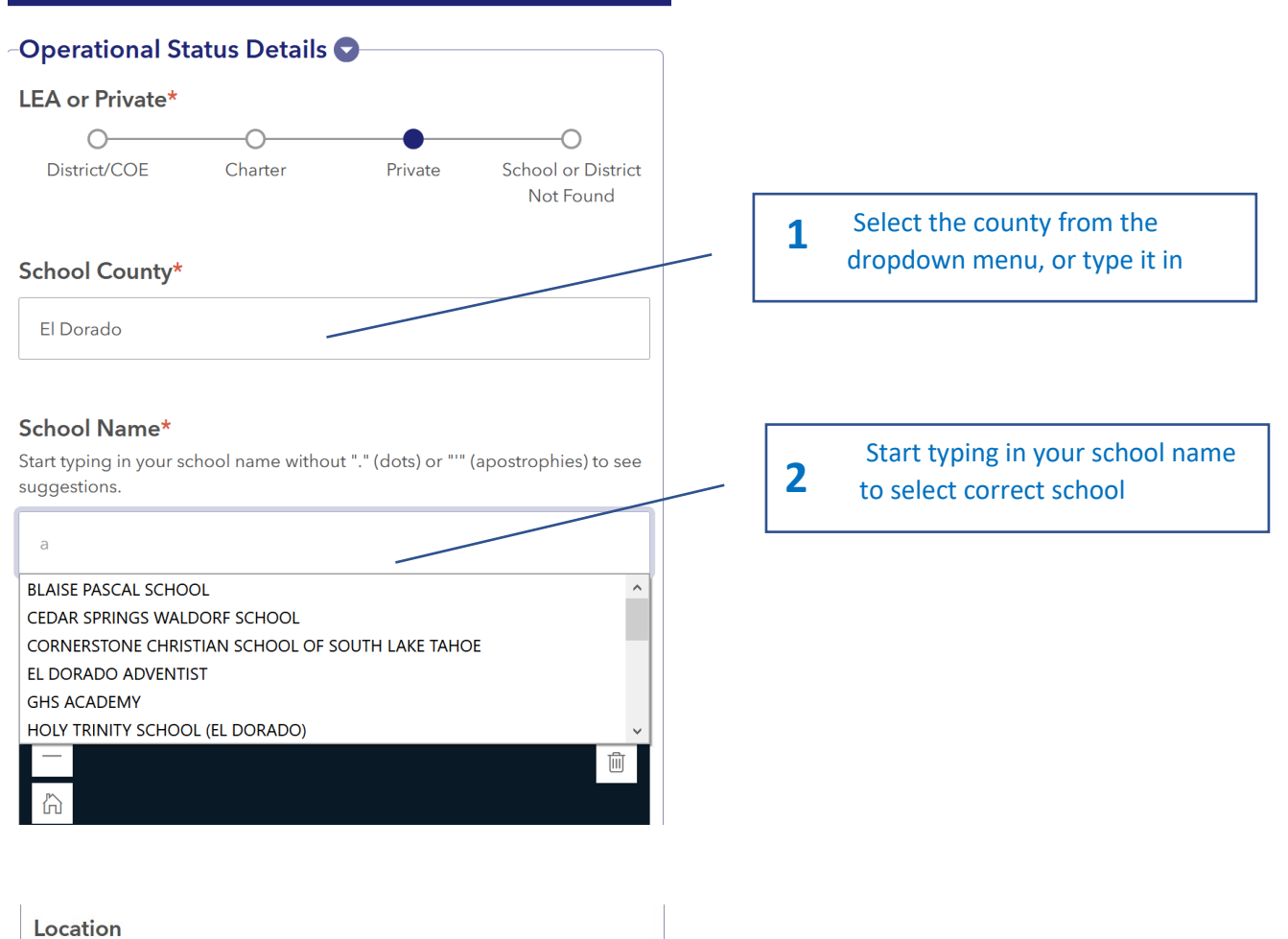

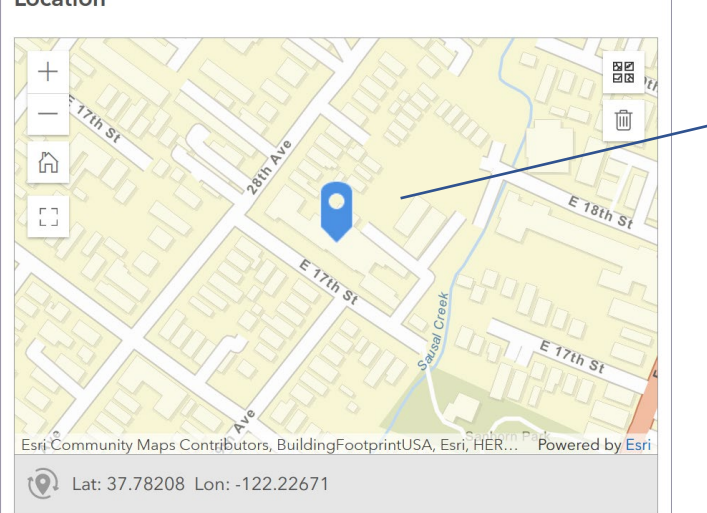

Verify that map coordinates are correct **3**

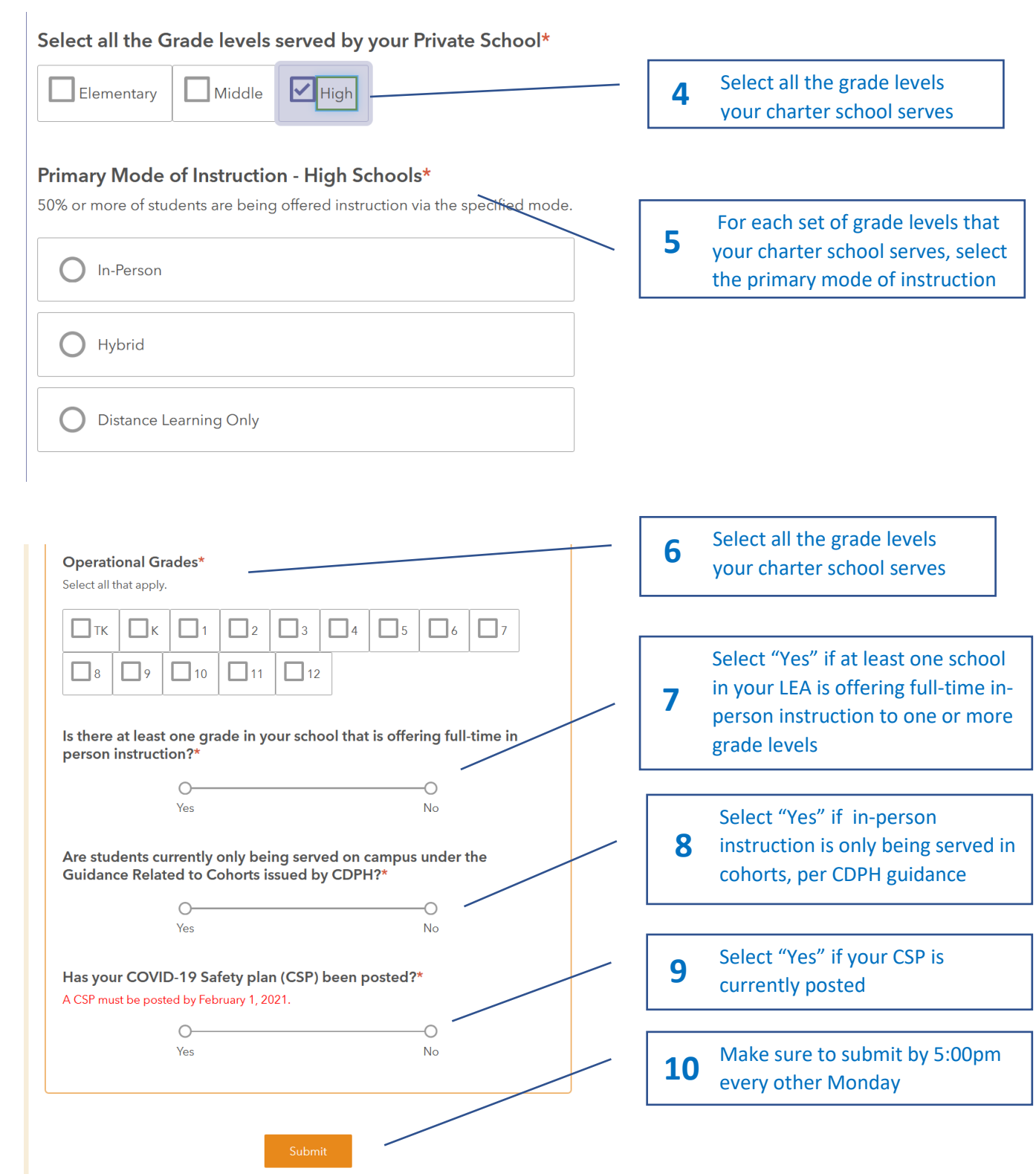

### **Step 7d: FOR SCHOOLS OR DISTRICTS NOT FOUND IN THE DROPDOWN MENU**

If you do not see your district, charter school, or private school listed in the dropdown menu under the appropriate county office, you may enter data through the "School or District Not Found" option.

**Note:** Your school/LEA information will be verified and entered in the database for the following submission window, and you will not be able to submit information during the current data collection window. Please confirm that your school/LEA is not found through the drop-down menu first. Remember, you must select the county your school or district is located in, even if you are a charter or private school.

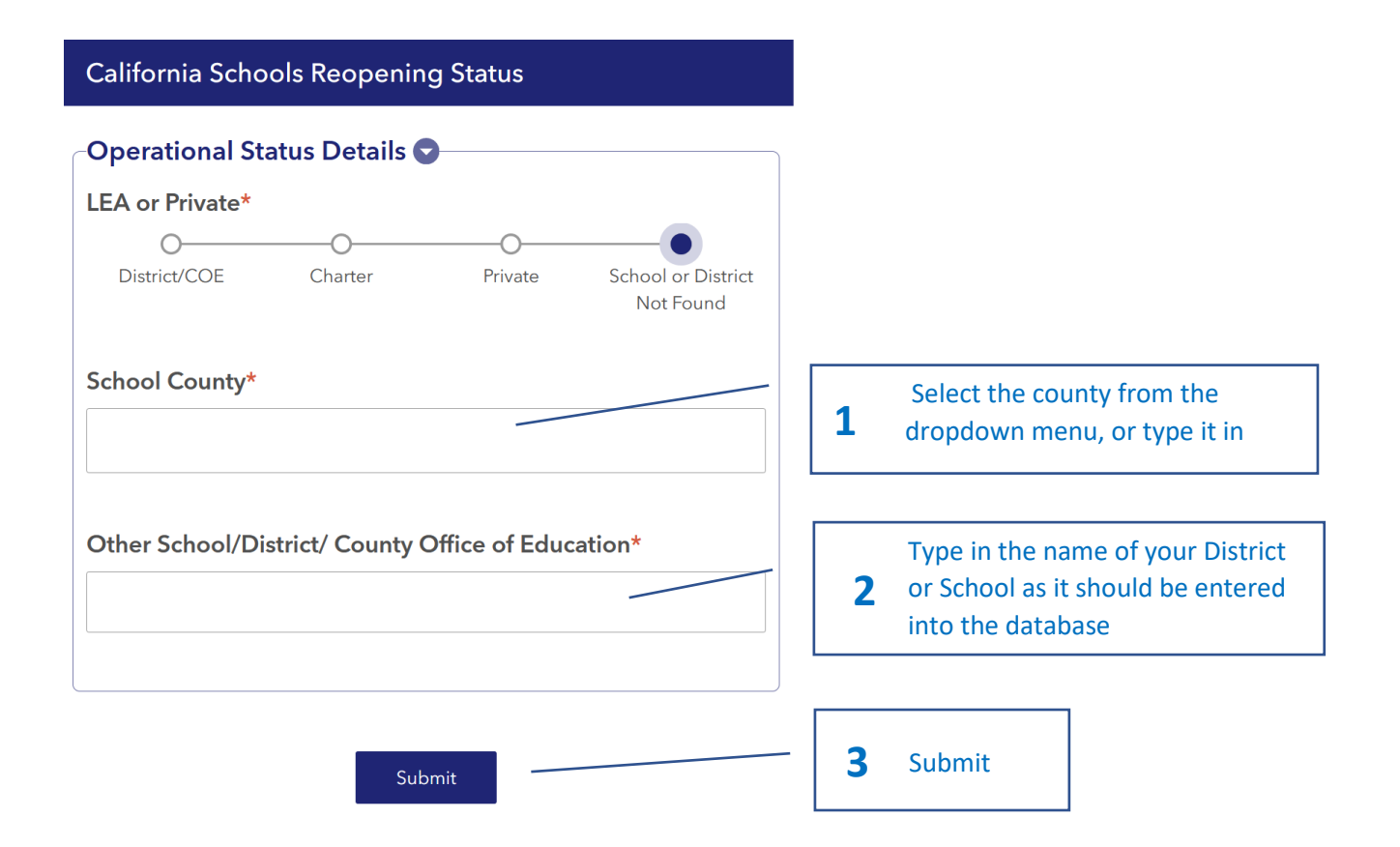